Crésus Gestion PE

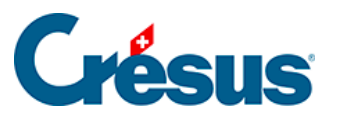

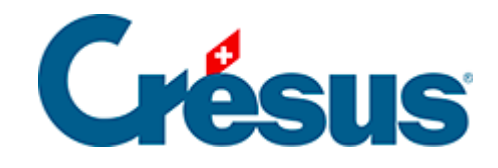

## **Crésus Gestion PE**

## [3.5 - Changement d'année](#page-2-0)

<span id="page-2-0"></span>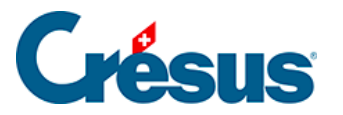

## **3.5 - Changement d'année**

Pour passer à une nouvelle année, il suffit de la choisir dans l'écran principal de Gestion PE. Le reste est automatique :

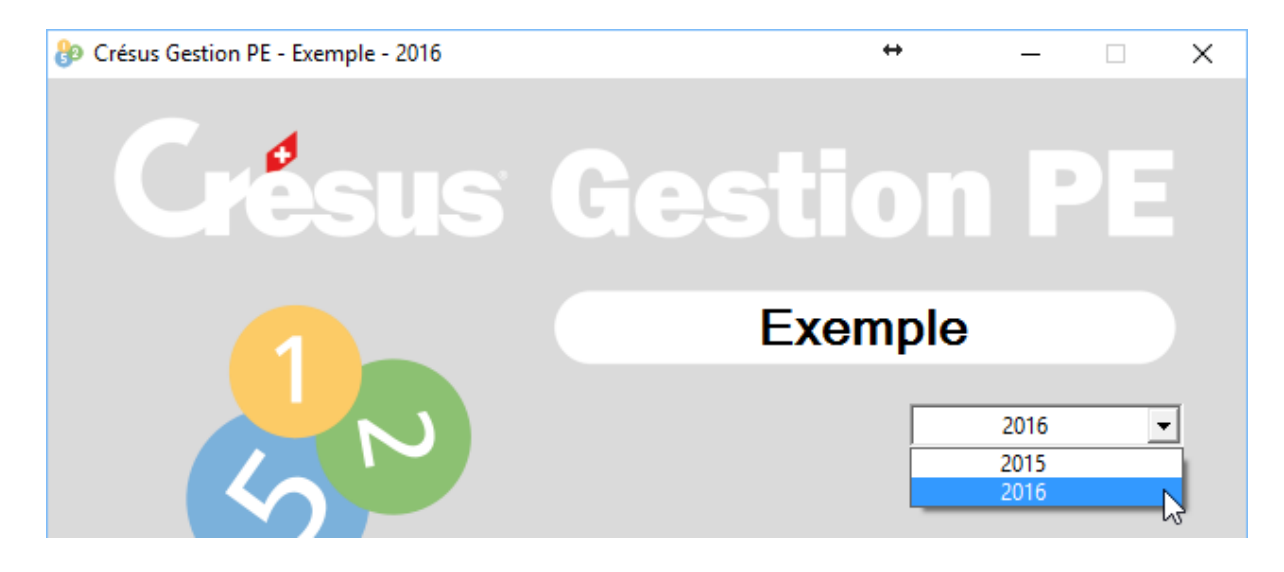

- fermez les modules ouverts
- dans l'écran d'accueil, déroulez la liste des années
- sélectionnez l'année à créer
- lancez l'application

Dans la comptabilité, l'ouverture d'une nouvelle année se fera avec les soldes à nouveau découlant de l'exercice précédent. S'il y a des modifications ultérieures au bilan de l'année précédente, la commande Compta – Remettre bilan initial permet de les répercuter sur l'année courante.

**Attention :** N'ouvrez une nouvelle année pour Crésus Salaires que lorsque tous vos salaires de l'année courante ont été passés.